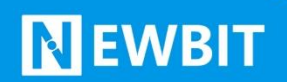

深圳市新一信息技术有限公司

# XY-MBD40A 模组 用户使用手册

Ver 1.0

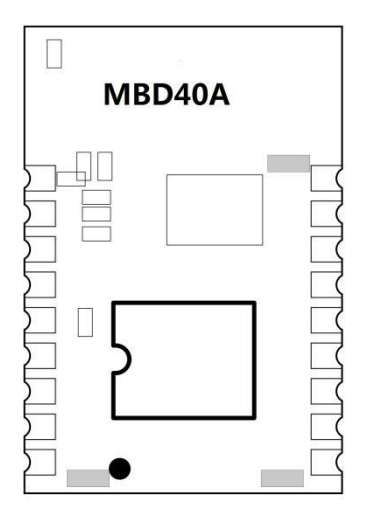

**Number:XY-MBD40A**

## **NEWBIT**

#### 版本历史:

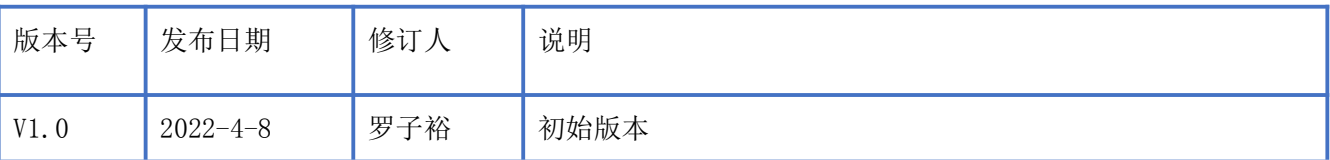

注: カランド アイストランド こうしょう しんこうかい しんこうかい こうしょう

由于随着产品的硬件及软件的不断改进,本文档可能会有所更改,恕不另行告知,最终应以最 新版的文档为准。

最新资料请直接联系我司获取

# **NEWBIT**

#### 目录

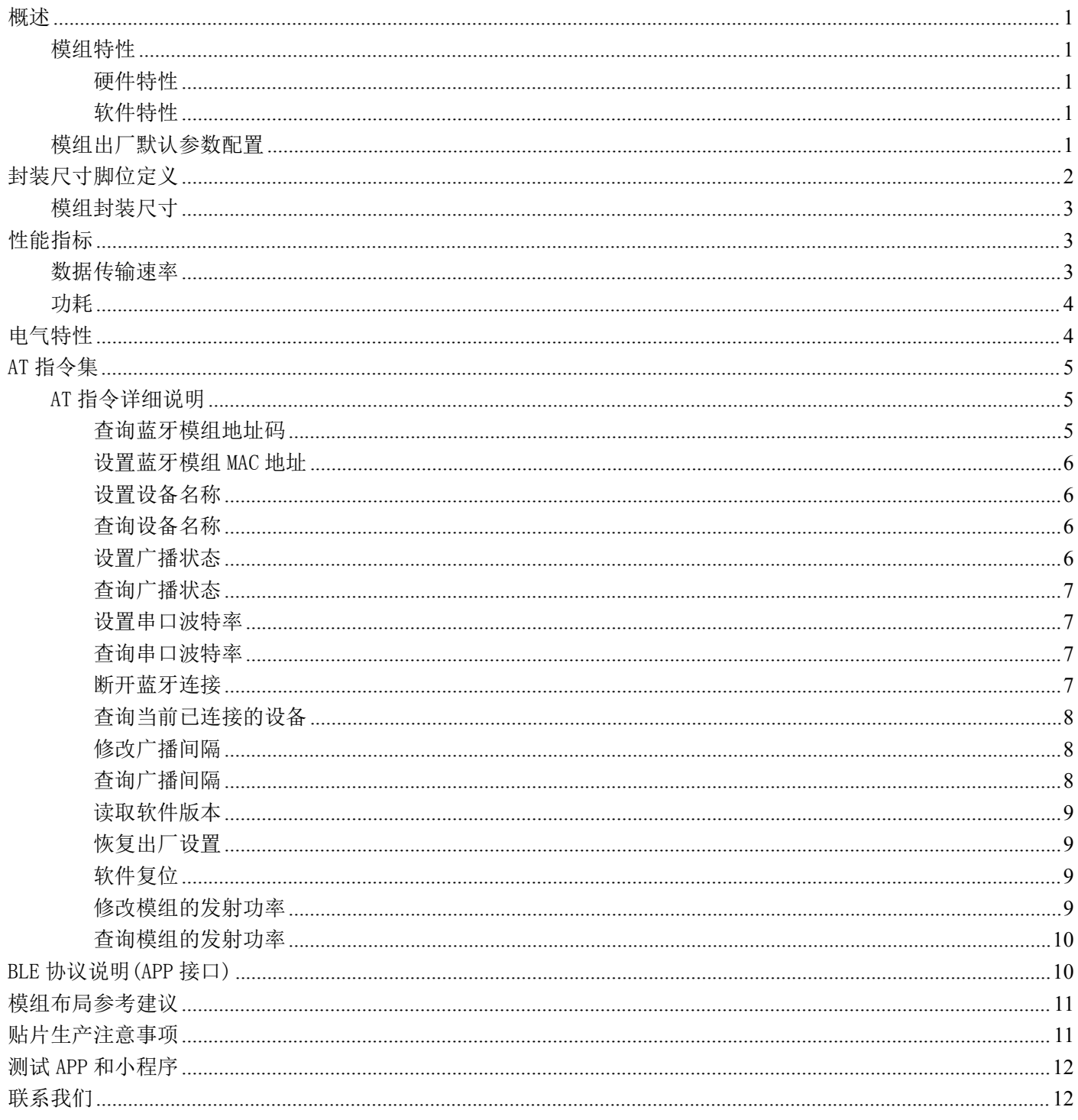

## <span id="page-3-0"></span>概述

**NEWBIT** 

XY-MBD40A 蓝牙模组是一款支持低功耗蓝牙协议的串口透传模组;模组具有小体积、高性能、高 性价比、低功耗、平台兼容性强等优点;可以帮助用户快速掌握蓝牙技术,加速产品开发;模组已兼 容的软件平台包括: IOS 应用程序、 Android 应用程序、微信小程序等。MCU 通过串口连接模组, 可 与手机、平板等设备进行数据通讯,轻松实现智能无线控制和数据采集;模组广泛应用在智能家居、 共享售货机等领域。

本文档是 XY-MBD40A 透传模组的使用说明文档,包括模组的主要功能、应用场景、使用方法、逻 辑结构、硬件接口及各项指标特性。

#### <span id="page-3-1"></span>模组特性

#### <span id="page-3-2"></span>硬件特性

- 模组封装:11mm\*16mm (邮票孔)-18PIN
- ▶ 工作频段: 2400MHz  $\sim$  2483.5MHz
- > 调制方式: GFSK
- $\triangleright$  频偏:  $+20$ kHz
- > 发射功率: -20dbm  $\sim$  +10dbm
- ▶ 接收灵敏度: -97dbm@1Mbps, -103dbm@125Kbps
- 数据接口:Uart
- > 支持内部 RTC 实时时钟 s
- 超低功耗:功耗测试
- ▶ 工作电压: 1.8V  $\sim$  3.6V
- > 工作温度: -40℃ ~ +85℃

#### <span id="page-3-3"></span>软件特性

- 串口透明传输,无需任何蓝牙协议栈应用经验;
- 默认 50ms 连接间隔,连接快速;
- 支持 AT 指令,丰富的指令集用于配置模组参数;
- > 支持 AT 指令软件复位模组,获取 MAC 地址;
- 支持 AT 指令修改广播间隔,修改串口波特率,修改模组名;

#### <span id="page-3-4"></span>模组出厂默认参数配置

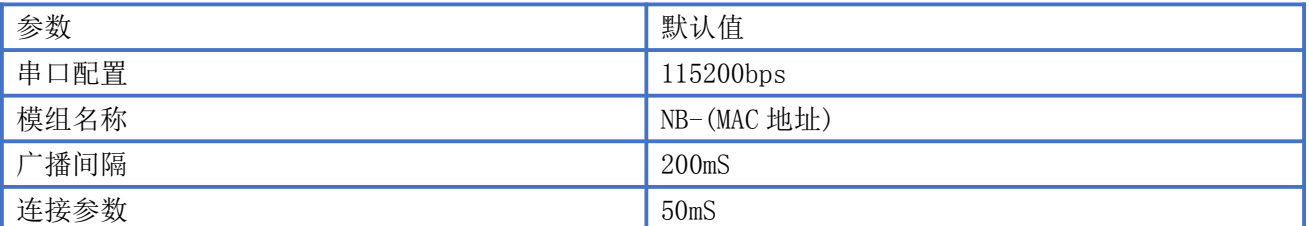

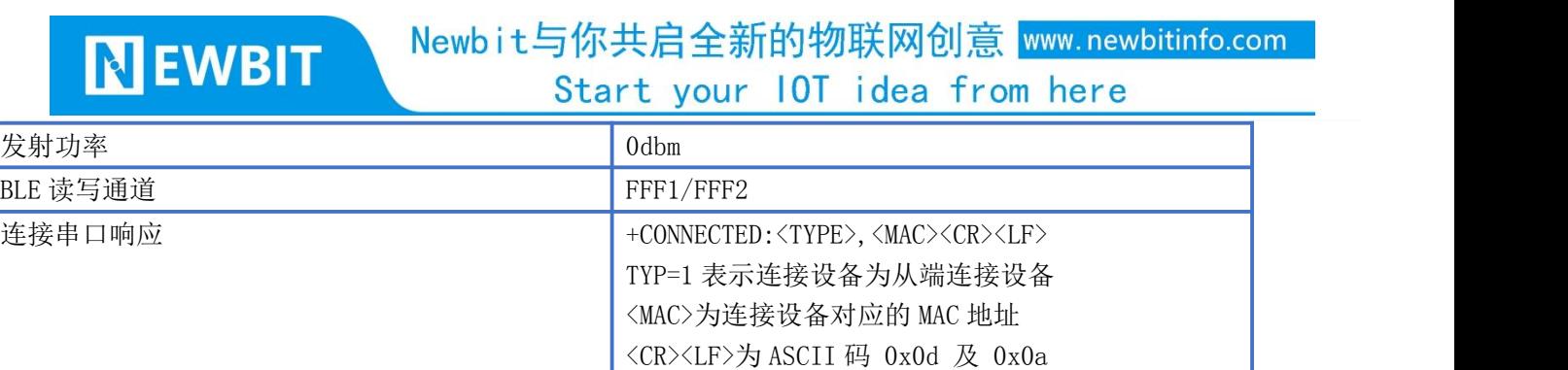

断开连接串口响应 +CONNECTED:<TYPE>,<MAC><CR><LF>

## <span id="page-4-0"></span>封装尺寸脚位定义

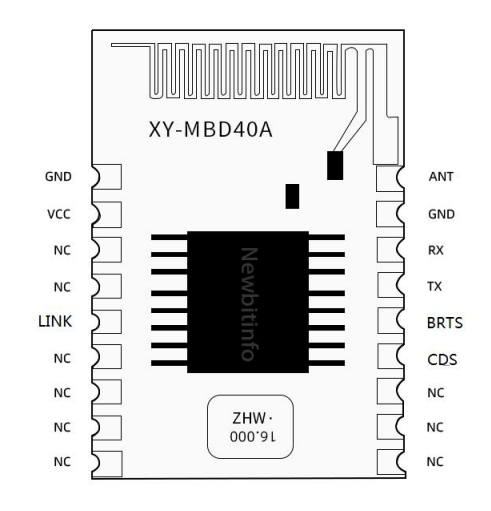

图 1-模组引脚图

#### XY-MBD40A 引脚定义

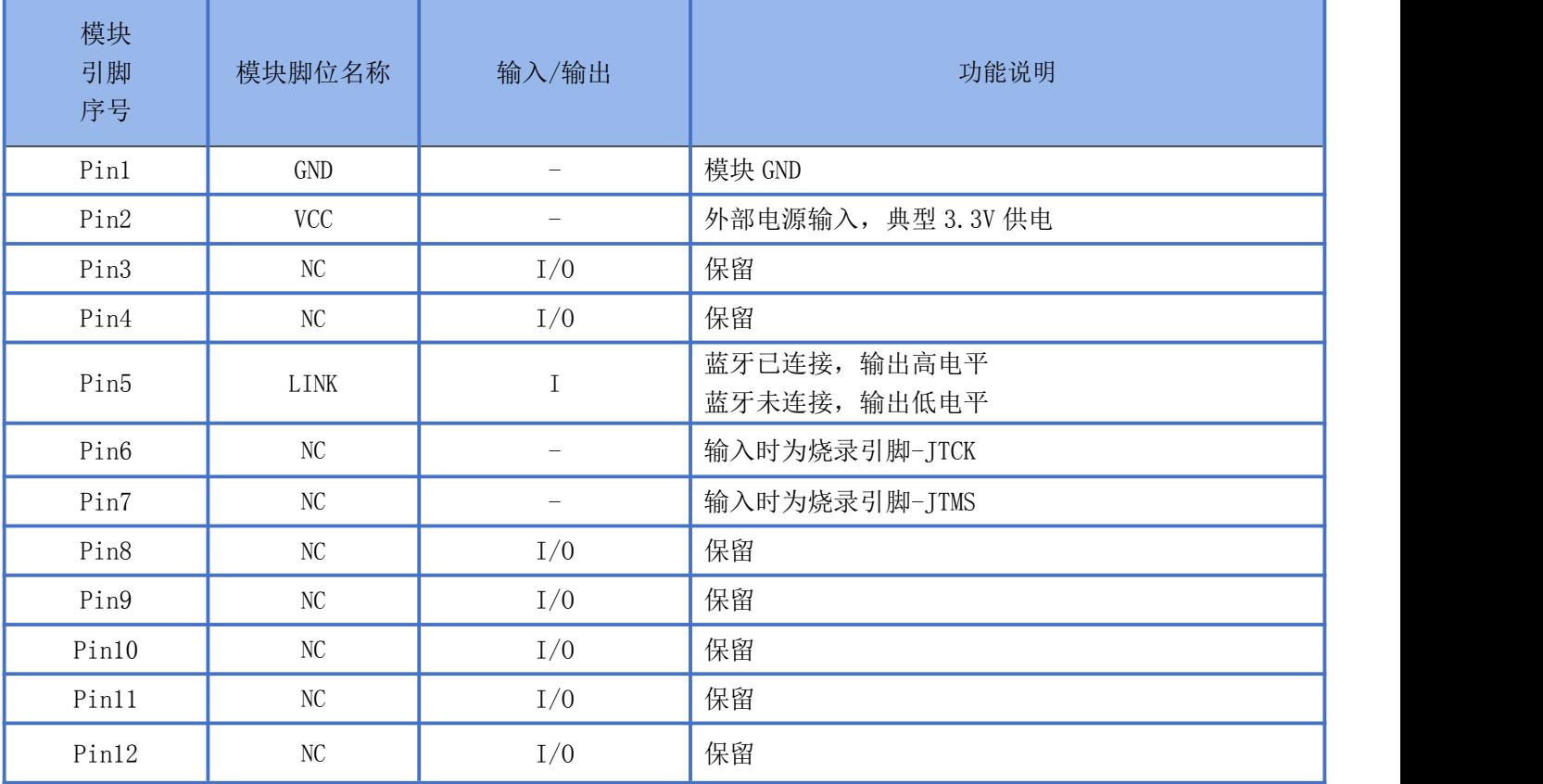

深圳新一信息技术有限公司 WEB: [www.newbitinfo.com](http://web:%20www.newbitinfo.com) TEL:0755-23320814 ADD:深圳市龙岗区环球物流中心 1612-1616 2

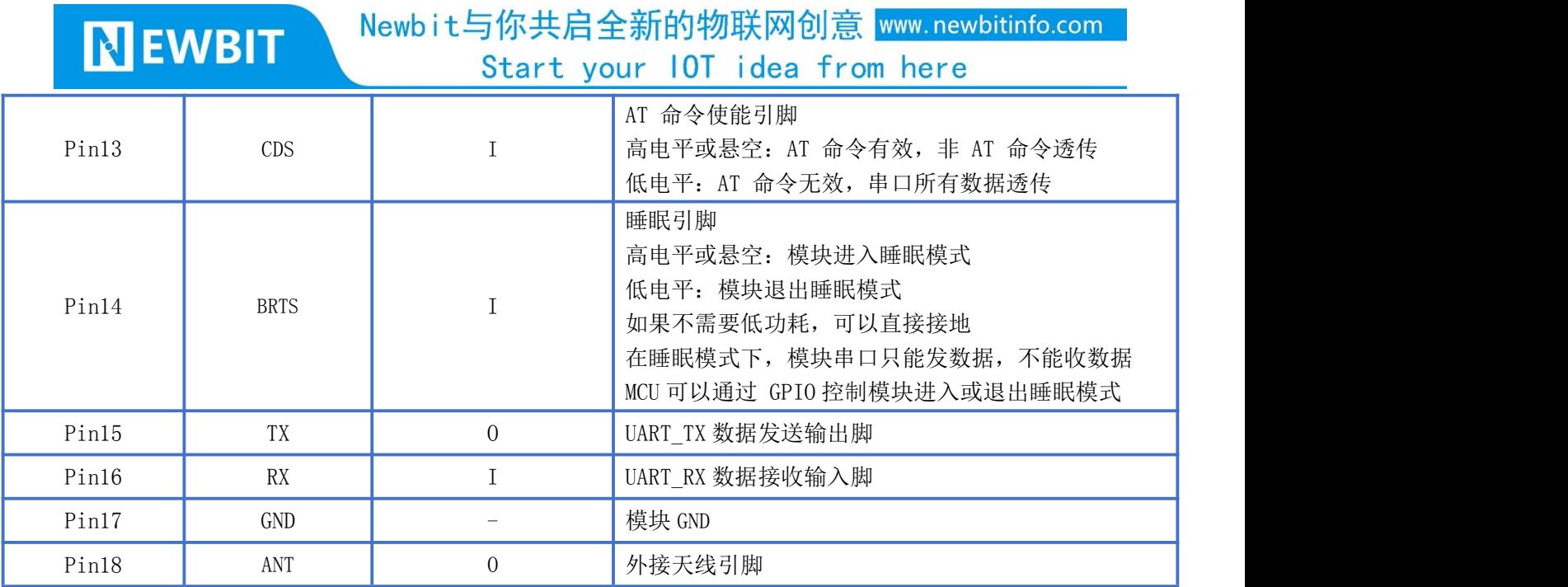

#### <span id="page-5-0"></span>模组封装尺寸

模组为邮票半孔封装,如图 2 为模组尺寸。

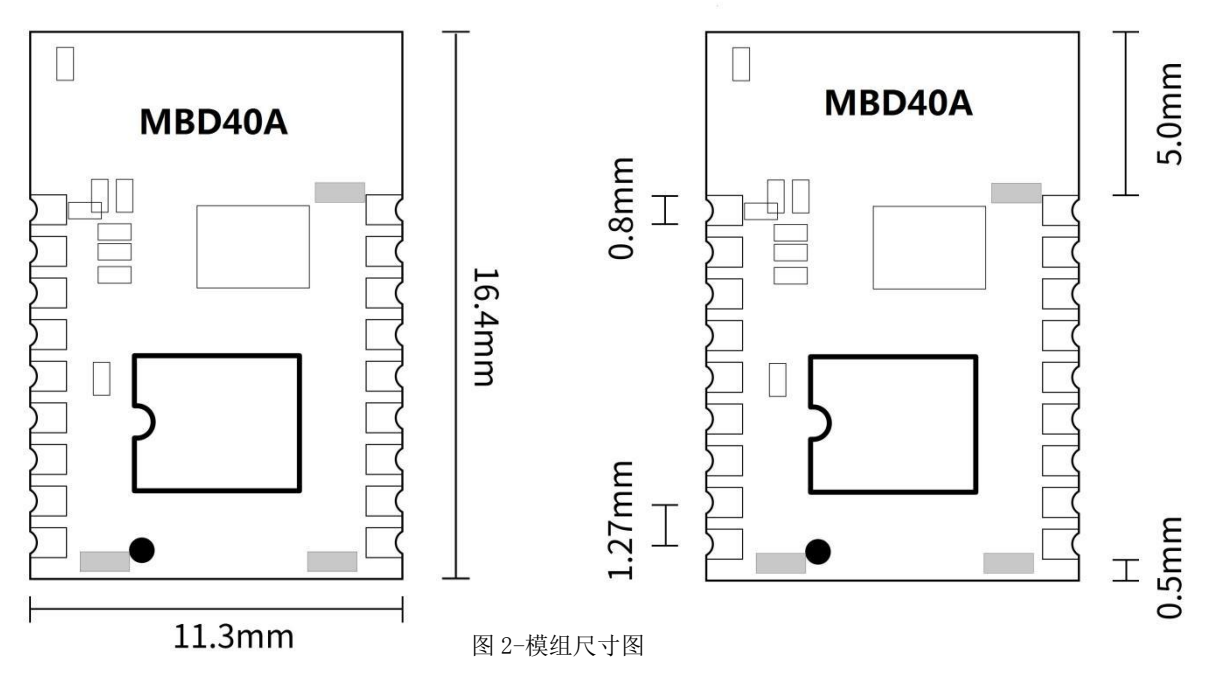

## <span id="page-5-1"></span>性能指标

#### <span id="page-5-2"></span>数据传输速率

测试环境: 主机为我司 MX-MBA32A 的模组, 从机为 XY-MBD40A 模组, PC 串口工具设置数据长度, 间隔 50ms 发 送, 波特率为 115200bps, 定时 150 秒数据收发, 具体测试情况如下表,

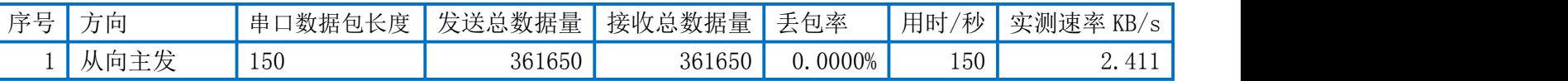

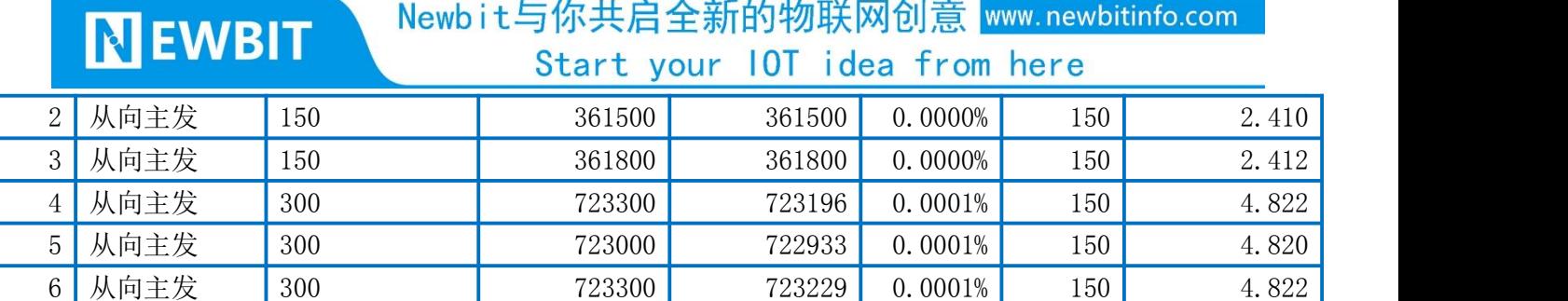

#### <span id="page-6-0"></span>功耗

下表为用电源实测的模组在各种状态下的功耗数据(供电电压 3.3V,发射功率 0dbm)

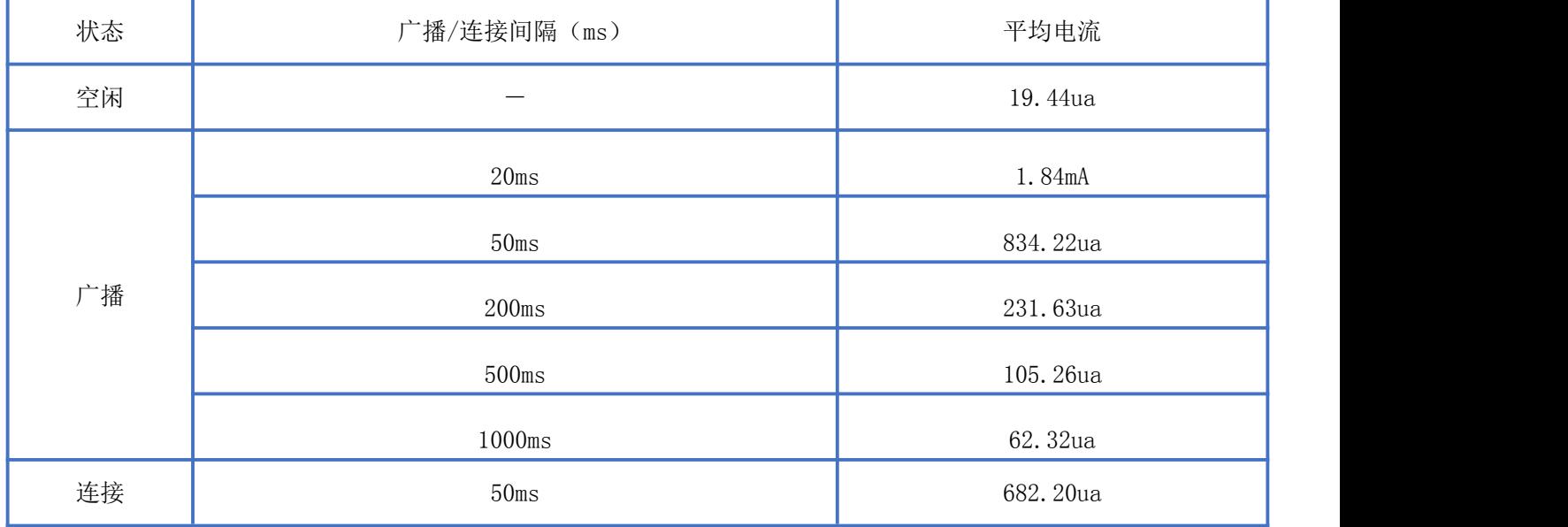

# <span id="page-6-1"></span>电气特性

#### 绝对最大额定值

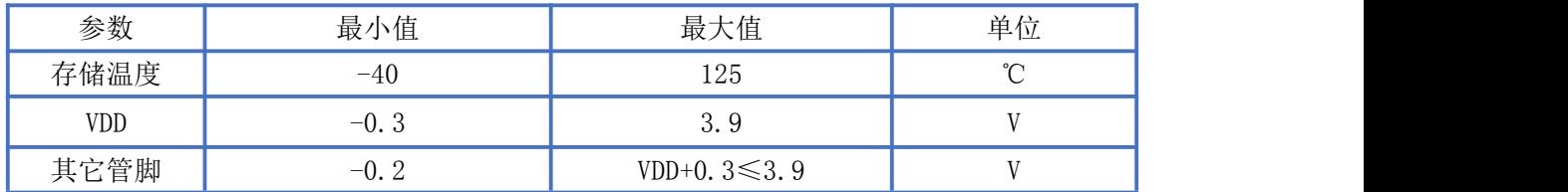

#### 推荐运行条件

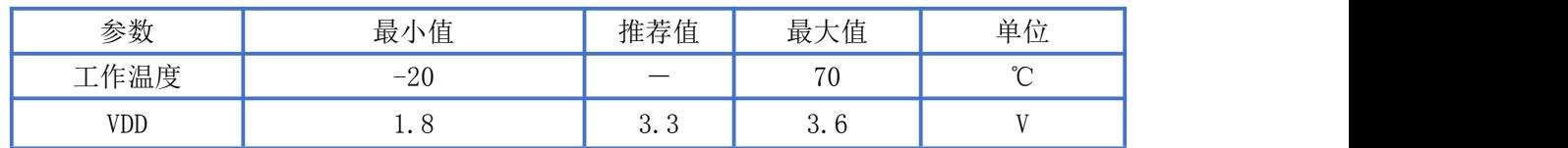

## <span id="page-7-0"></span>AT 指令集

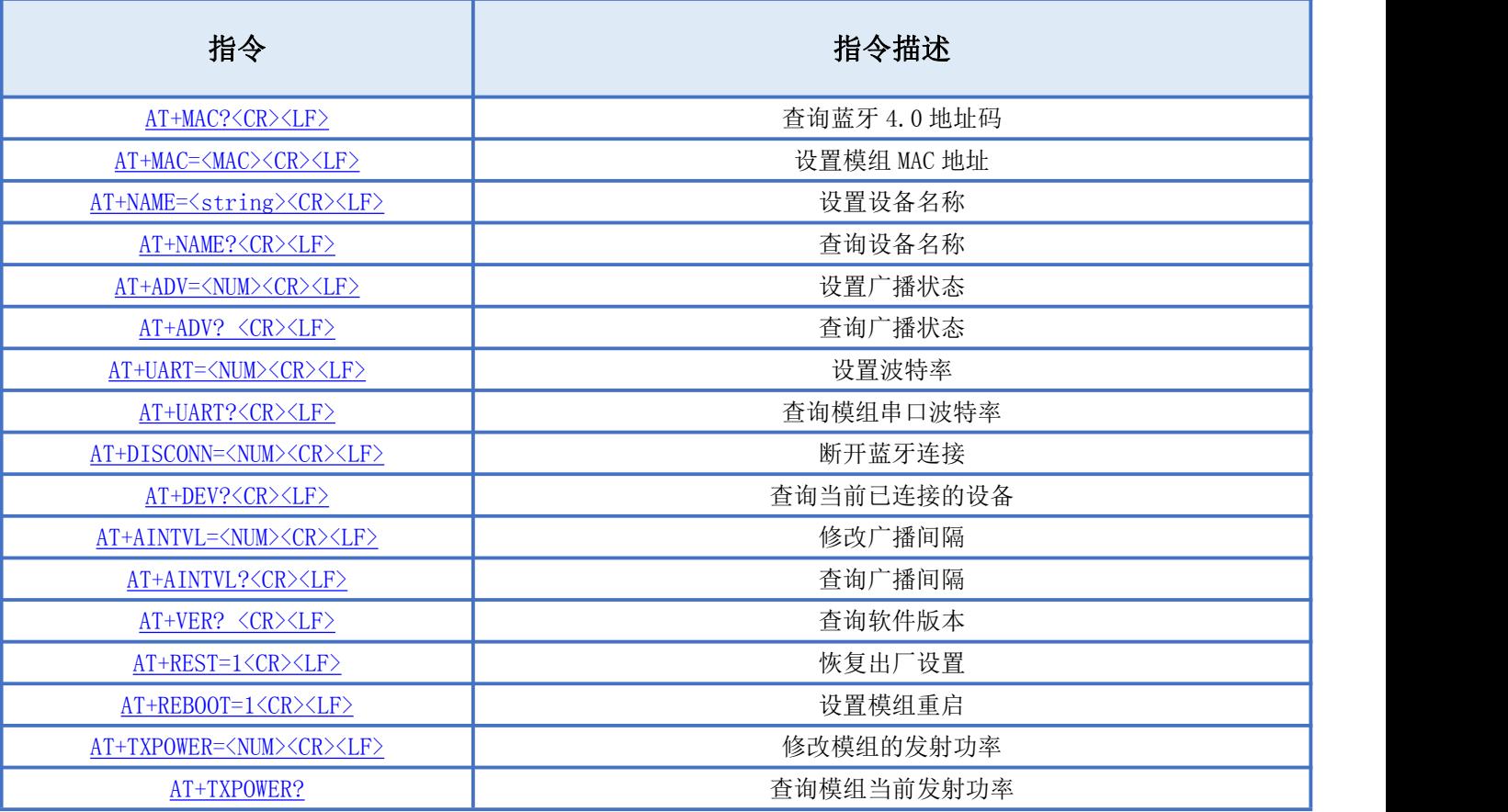

备注:<CR><LF>为 ASCII 码 0x0d 及 0x0a;

上电或重启成功的串口提示(+READY<CR><LF>), HOST MCU 必须在收到此消息后, 才能执行指令和数传的操 にんじょう たいじょう かんしゃ かんしゃ かんしゅう かんしゅう かいしゅう かいしゅう しゅうしゅう かいしゅう しゅうしゅう しゅうしゅう

#### <span id="page-7-1"></span>AT 指令详细说明

#### <span id="page-7-2"></span>查询蓝牙模组地址码

指令描述:查询蓝牙模组地址码 读/写:只读 指令代码: AT+MAC?<CR><LF> 支持参数: N/A 设置/响应:

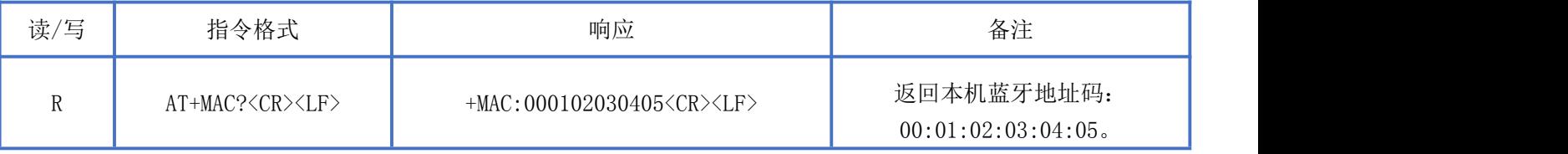

### **NEWBIT**

#### <span id="page-8-0"></span>设置蓝牙模组 MAC 地址

指令描述:设置蓝牙模组地址码,重启后生效。 读/写:只写 指令代码: AT+MAC=<MAC><CR><LF> 支持参数: 0000000000000-FFFFFFFFFFFFFF 设置/响应:

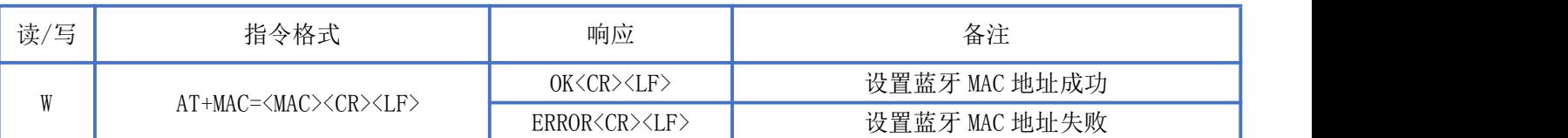

#### <span id="page-8-1"></span>设置设备名称

指令描述: 设置设备名称, 立即生效。 读/写:只写 指令代码: AT+NAME=<string><CR><LF> 支持参数:用户自定义,总长度不超过 20 字节 设置/响应:

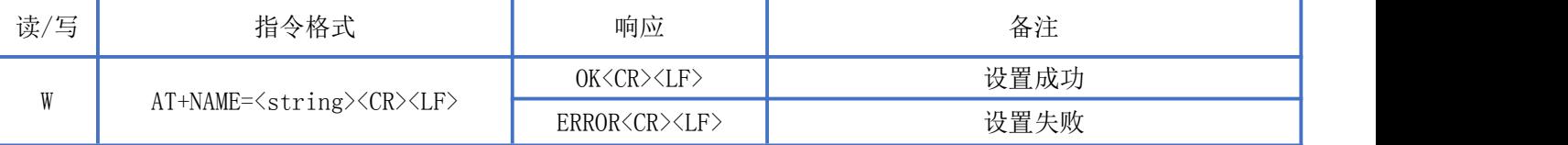

#### <span id="page-8-2"></span>查询设备名称

指令描述:查询设备名称 读/写:只读 指令代码: AT+NAME?<CR><LF> 支持参数: N/A 设置/响应:

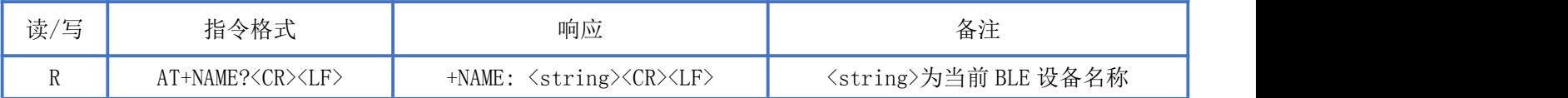

#### <span id="page-8-3"></span>设置广播状态

指令描述:设置设备蓝牙广播状态,立即生效,复位重启后恢复广播。 读/写:只写 指令代码:AT+ADV=<NUM><CR><LF> 支持参数:0-关闭广播 1-开启广播

设置/响应:

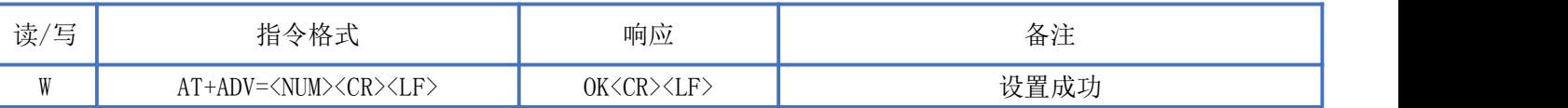

Start your IOT idea from here

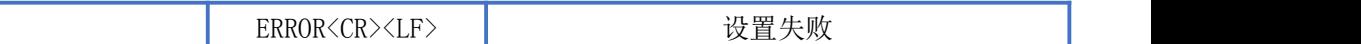

#### <span id="page-9-0"></span>查询广播状态

指令描述:查询设备蓝牙广播状态. 读/ 写:只读 指令代码: AT+ADV?<CR><LF> 支持参数: N/A 设置/响应:

**NEWBIT** 

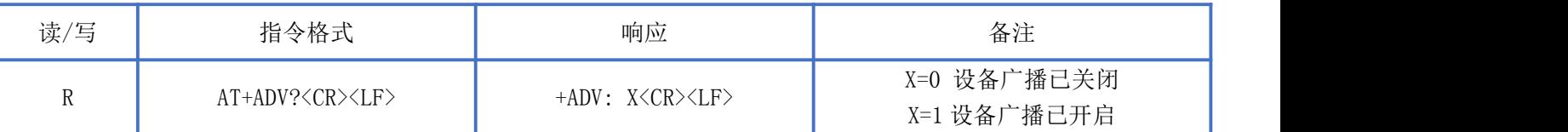

#### <span id="page-9-1"></span>设置串口波特率

指令描述: 设置设备波特率 读/写:只写 指令代码:AT+UART=<NUM><CR><LF> 支持参数:0:9600/ 1:14400/ 2:19200/ 3:38400/ 4:57600/ 5:115200/ 6:230400 设置/响应:

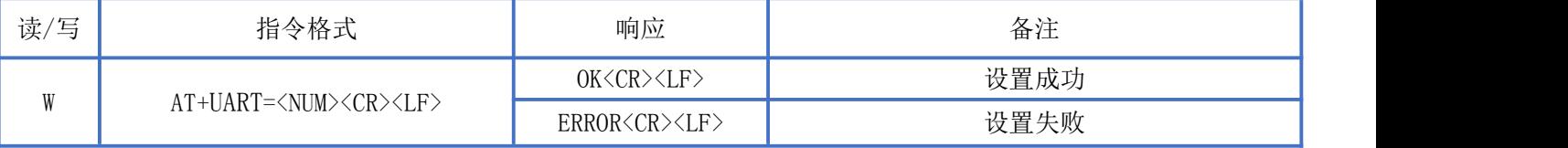

#### <span id="page-9-2"></span>查询串口波特率

指令描述:查询设备串口波特率。 读/写:只读 指令代码: AT+UART?<CR><LF> 支持参数: N/A 设置/响应:

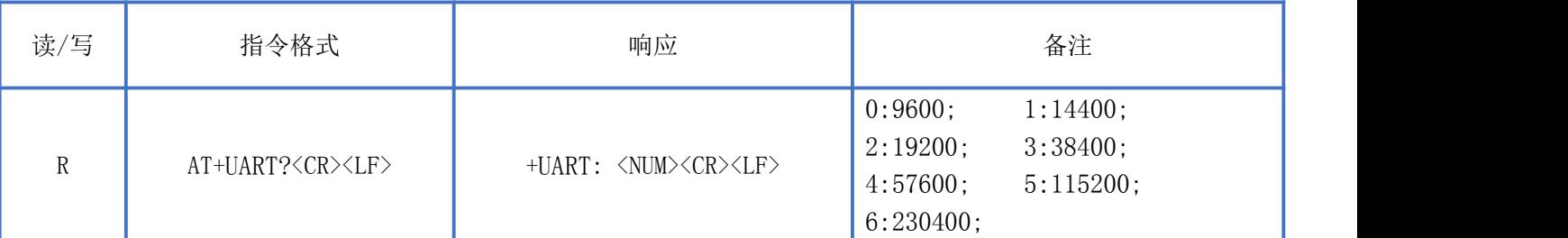

#### <span id="page-9-3"></span>断开蓝牙连接

指令描述:断开蓝牙连接 读/写:只写

> 深圳新一信息技术有限公司 MEB: [www.newbitinfo.com](http://web:%20www.newbitinfo.com) TEL:0755-23320814 ADD:深圳市龙岗区环球物流中心 1612-1616 7 7 7

Newbit与你共启全新的物联网创意 www.newbitinfo.com Start your IOT idea from here

指令代码: AT+DISCONN=<NUM><CR><LF> 支持参数:0-断开所有连接的从设备 1-主动断开与主机端设备的连接 设置/响应:

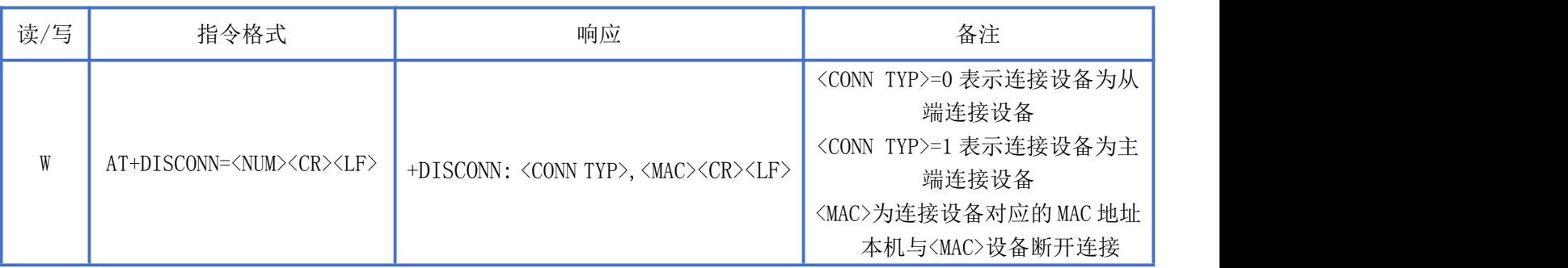

#### <span id="page-10-0"></span>查询当前已连接的设备

**NEWBIT** 

指令描述:查询当前已连接的设备 读/写:只读 指令代码:AT+DEV?<CR><LF> 支持参数: N/A 设置/响应:

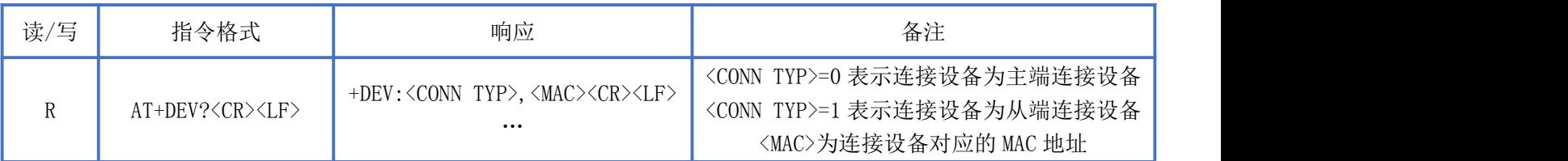

#### <span id="page-10-1"></span>修改广播间隔

指令描述:修改广播间隔,重启后生效。 读/写:只写 指令代码: AT+AINTVL=<NUM><CR><LF> 支持参数:20-10000 单位毫秒 设置/响应:

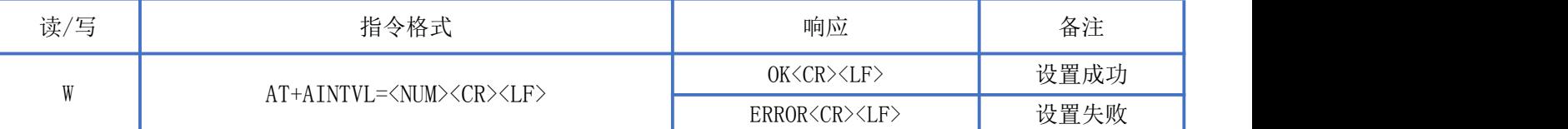

#### <span id="page-10-2"></span>查询广播间隔

指令描述:查询广播间隔 读/写:只读 指令代码:AT+AINTVL? 支持参数: N/A 设置/响应:

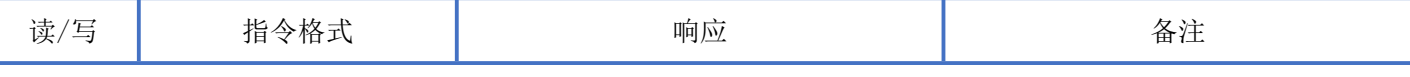

#### <span id="page-11-0"></span>读取软件版本

指令描述: 读取软件版本 读/写:只读 指令代码: AT+VER?<CR><LF> 支持参数: N/A 设置/响应:

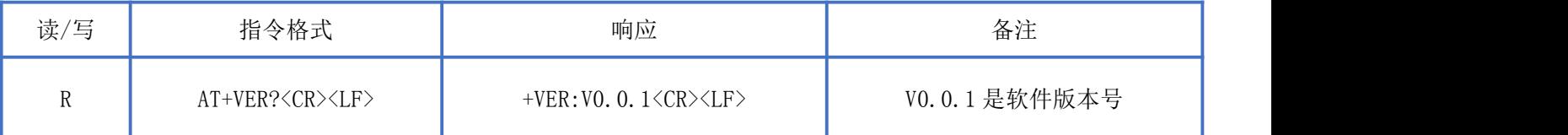

#### <span id="page-11-1"></span>恢复出厂设置

指令描述: 设置恢复出厂设置, 该指令重启生效, MAC 地址修改后不可恢复。

读/写:只写

指令代码: AT+RESET=1<CR><LF>

支持参数:1

设置/响应:

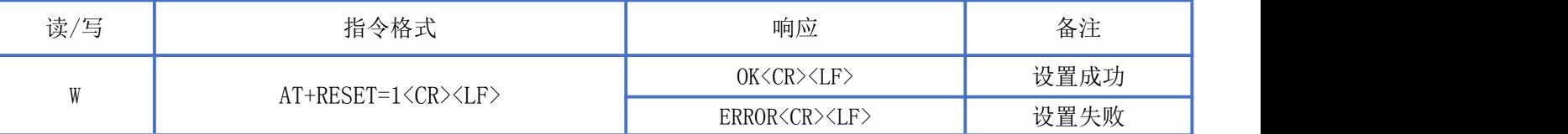

#### <span id="page-11-2"></span>软件复位

指令描述: 设置模组重启。 读/写:只写 指令代码: AT+REBOOT=1<CR><LF> 支持参数:1 设置/响应:

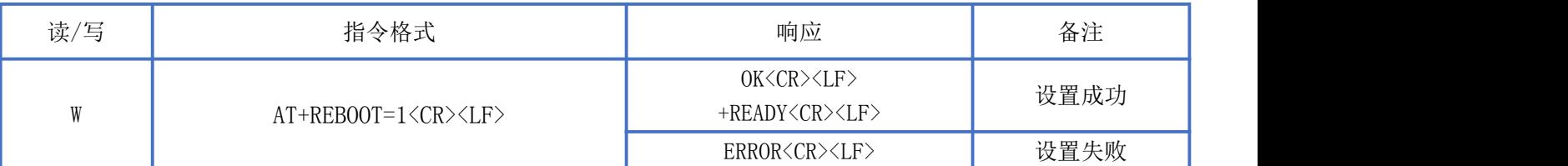

#### <span id="page-11-3"></span>修改模组的发射功率

指令描述:设置模组的发射功率,重启后生效。 读/写:只写

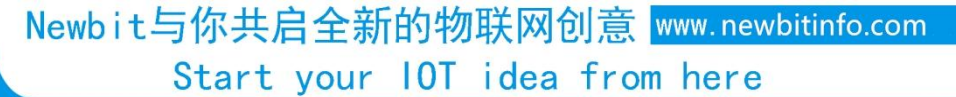

#### 指令代码: AT+TXPOWER=<NUM><CR><LF>

**NEWBIT** 

支持参数: 0:5dbm/ 1:4dbm/ 2:4dbm/ 3:0dbm/ 4:-2dbm/ 5:-5dbm/ 6:-6dbm/ 7:-10dbm/ 8:-15dbm/ 9:-20dbm

设置/响应:

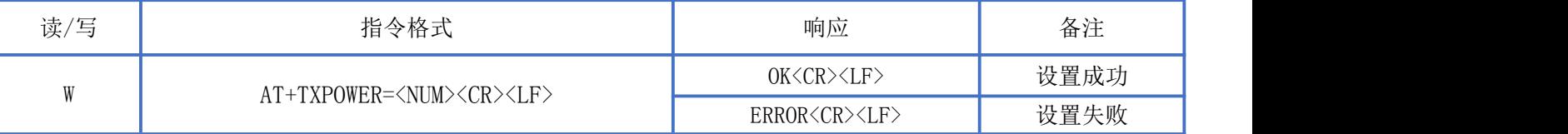

#### <span id="page-12-0"></span>查询模组的发射功率

指令描述:查询当前发射功率 读/写:只读 指令代码: AT+TXPOWER? 支持参数: N/A 设置/响应:

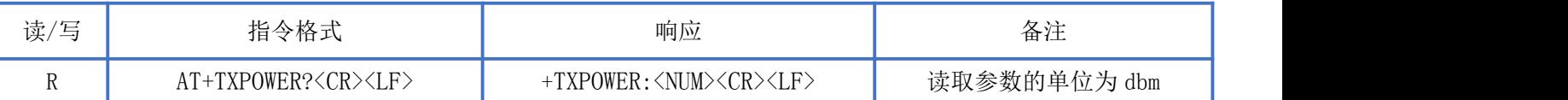

## <span id="page-12-1"></span>BLE 协议说明(APP 接口)

透传数据通道【服务 UUID: 0xFFF0】

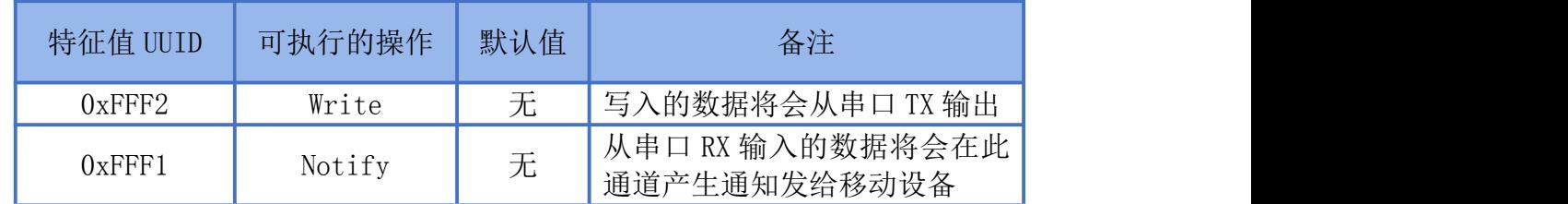

说明: APP 通过 0xFFF2 通道 将数据发送给 MCU: MCU 通过 0xFFF1 通道将数据发送给 APP,用户也可通过 AT 指令对读写 通道进行自定义。

## <span id="page-13-0"></span>模组布局参考建议

**NEWBIT** 

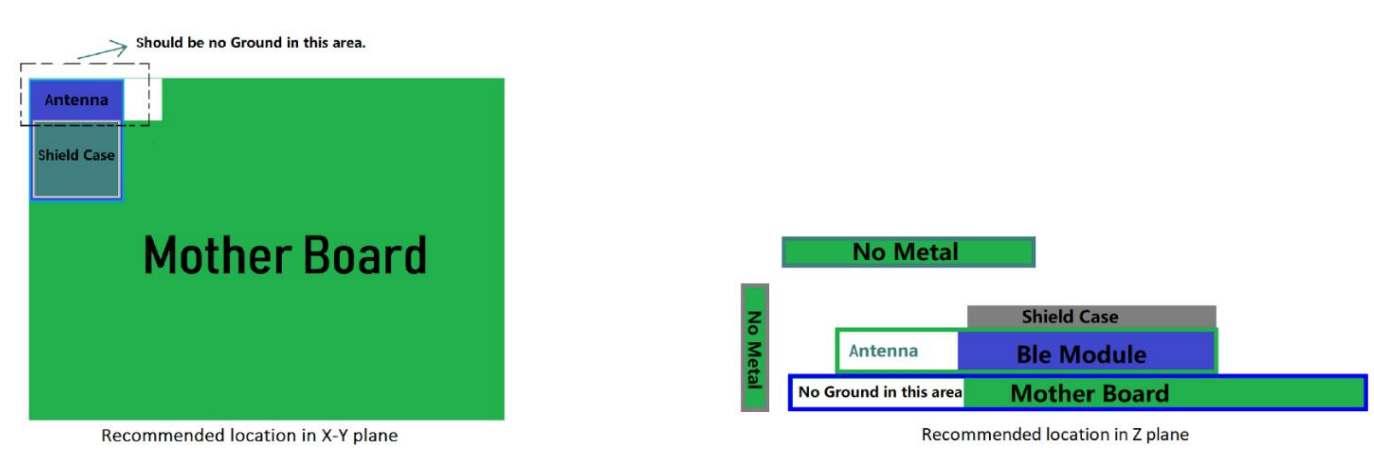

图 3-模组布局参考示意图

- 模组天线远离其他电路,下方不走线、不铺铜。
- 用户最终产品外壳靠近天线部分不能采用金属材质(包括含金属颗粒涂料的喷涂)。
- 模组的接入电源建议使用磁珠进行隔离。
- 请检查电源稳定性,电压不能大幅频繁波动。
- 器件接地要良好,减少寄生电感。

## <span id="page-13-1"></span>贴片生产注意事项

用户批量贴片时,回流焊温度不要超过 245℃,请参考图 4 温度曲线。

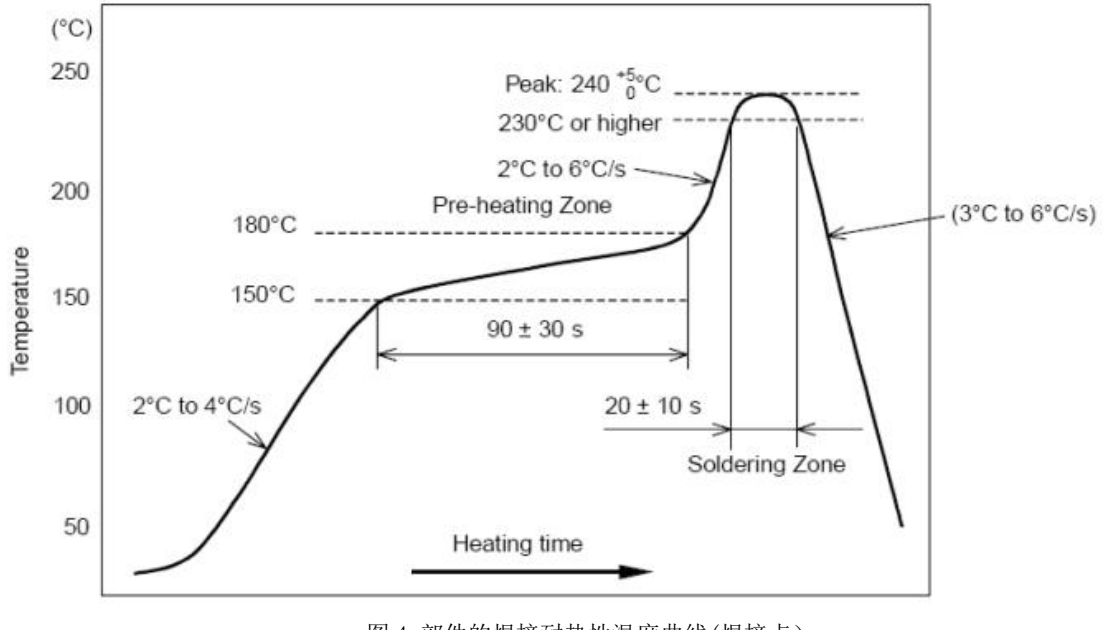

图 4-部件的焊接耐热性温度曲线(焊接点)

Newbit与你共启全新的物联网创意 www.newbitinfo.com Start your IOT idea from here

<span id="page-14-0"></span>测试 APP 和小程序

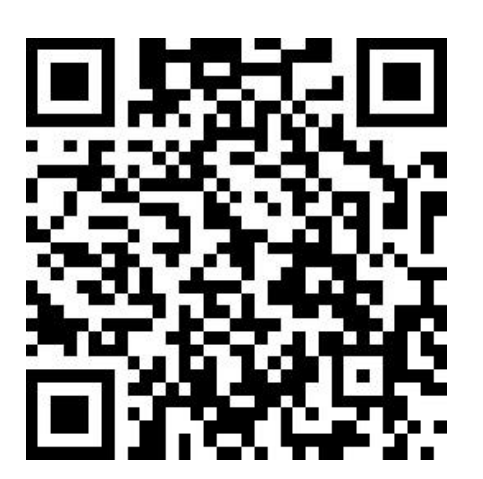

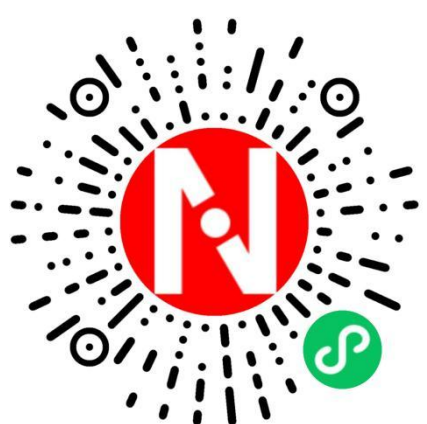

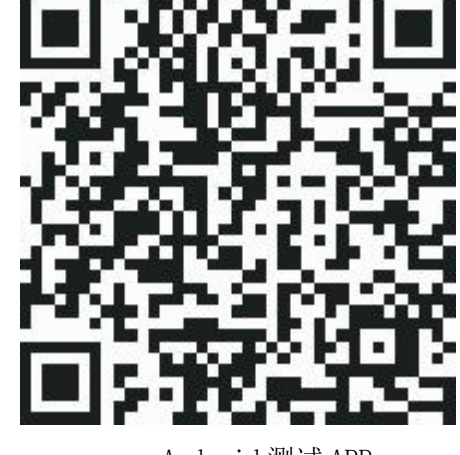

iOS 测试 APP **Android 测试 APP** Android 测试 APP

微信测试小程序

# <span id="page-14-1"></span>联系我们

#### 深圳市新一信息科技有限公司

SHENZHEN NEWBIT INFO TECHNOLOGY CO., LTD. Tel:0755–2332 0814 Web: www.newbitinfo.com Fax:  $0755 - 2332 0814$  E-mail: sales@newbitinfo.com 地址:深圳市龙岗区环球物流中心 1612-1616 Add: Room1612- Room 1616, Global Logistics Center Building, Longgang Dist, Shenzhen